## Сортировка, удаление и добавление записей

## Цели урока:

Образовательная:

- научить работе с готовой БД: осуществлять поиск информации; сортировку, удаление и добавление записей. Воспитательные:

-приобщить учащихся к использованию программы Access для создания продуктов собственной деятельности; продолжить работу над формированием внимательности и сдержанности, а также самостоятельности детей при работе с компьютером.

Развивающая:

-формирование умений самостоятельной постановки целей и задачей перед выполнением работы, развитие логического мышления в процессе реализации поставленной задачи, а также творческих навыков при создании собственной БД.

**Процесс упорядочения записей в таблице называется сортировкой**.

Для выполнения сортировки должна быть указана следующая информация: а) по значению какого поля производить сортировку; б) в каком порядке сортировать записи (по возрастанию или убыванию значений поля).

**В команду запроса на выборку можно добавить параметры сортировки**, **в соответствии с которыми будут упорядочены строки в итоговой таблице**.

В таком случае формат команды запроса на выборку становится следующим:

**.выбрать** ‹список выводимых полей› **для**  ‹условия выбора› **сортировать** ‹ключи сортировки› **по** ‹порядок сортировки›

#### *Ключом сортировки* **называется поле**, **по значению которого производится сортировка**.

**Возможны два варианта порядка сортировки**: **по возрастанию значений ключа и по убыванию значений ключа**.

**Отсортировать записи таблицы** «**Погода**» **по убыванию значений влажности**.

Для этого нужно отдать команду:

**.выбрать** все **сортировать** ВЛАЖНОСТЬ **по** убыванию

#### «**Погода**», **отсортированная по убыванию влажности**

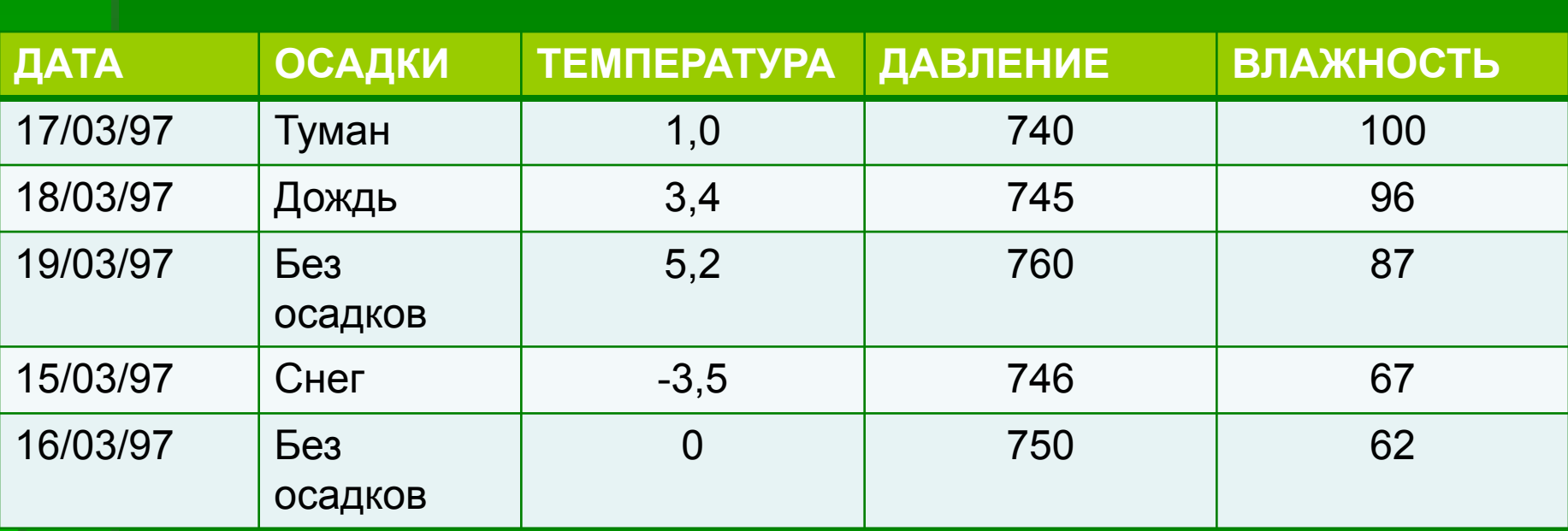

**Отсортировать записи БД** «**Домашняя библиотека**» **в алфавитном порядке по фамилиям авторов**.

В итоговую таблицу выберем только сведения о книгах, изданных после 1985 года. Выведем три поля: АВТОР, НАЗВАНИЕ, ГОД. Для этого нужно выполнить команду:

**.выбрать** АВТОР, НАЗВАНИЕ, ГОД **для** ГОД › 1985 **сортировать** АВТОР **по** возрастанию

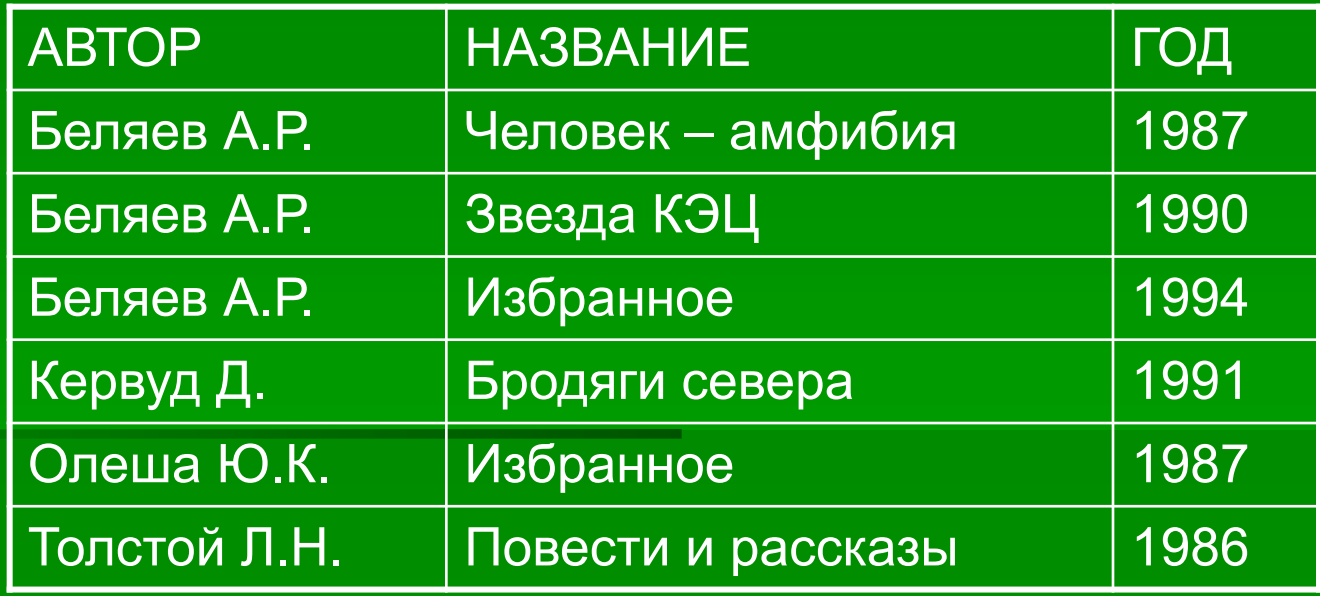

**В полученной выше таблице книги одного автора упорядочить в списке в алфавитном порядке их названий**

#### Команда выборки: **.выбрать** АВТОР, НАЗВАНИЕ, ГОД **для** ГОД > 1985 **сортировать** АВТОР **по** возрастанию, НАЗВАНИЕ **по** возрастанию

Здесь указаны *два ключа сортировки*: поле АВТОР называется *первичным ключом*, поле НАЗВАНИЕ – *вторичным*. Сначала записи сортируются по возрастанию значений первичного ключа, затем среди записей с одинаковыми значениями первичного ключа происходит сортировка по значениям вторичного ключа.

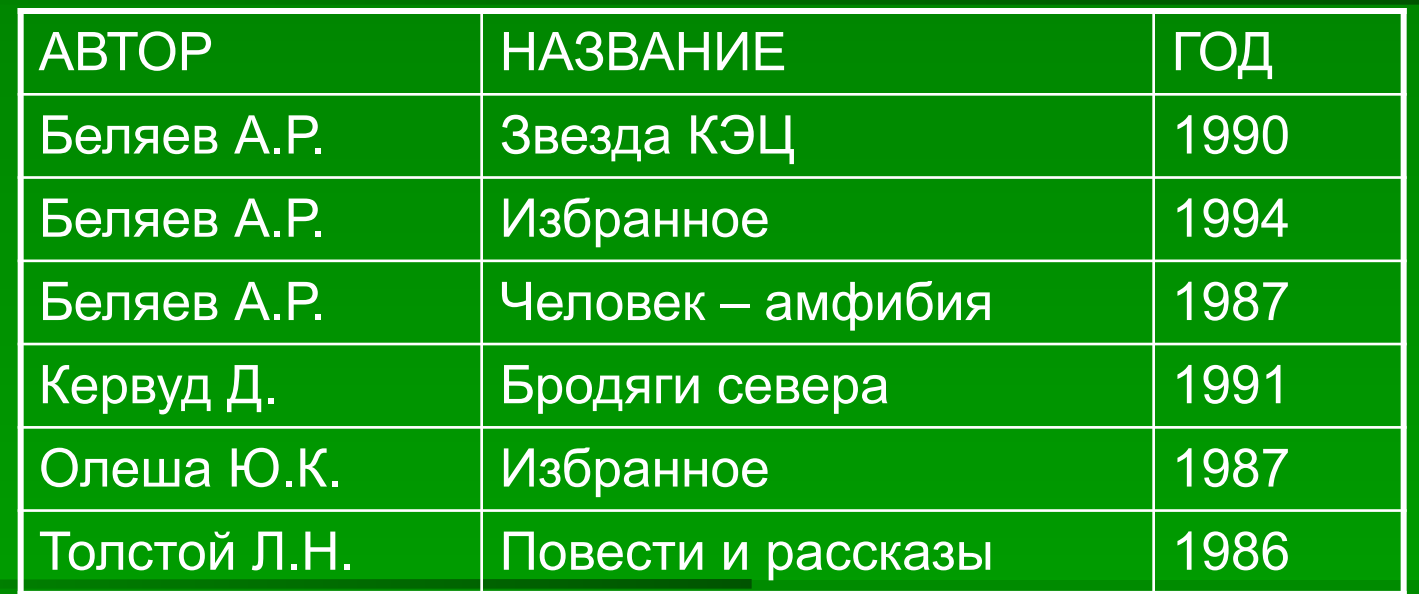

 Информация в базах данных часто подвергается изменениям. Например, БД «Погода» каждый день должна пополняться. Состав домашней библиотеки также со временем меняется. Мы покупаем книги, иногда теряем книги или дарим друзьям. Все эти изменения должны сразу же отражаться в базе данных. Следовательно, в языке общения СУБД должны присутствовать команды, позволяющие вносить такие изменения. В СУБД есть для этих целей две команды. Первая позволяет удалять строки из таблицы:

**.удалить для** <логическое выражение>

Вторая команда, изменяющая содержание готовой таблицы, команда добавления:

#### **.добавить**

По этой команде пользователю предоставляется возможность ввести значение полей новой записи, которая занесется в конец таблицы.

## **Закрепление**

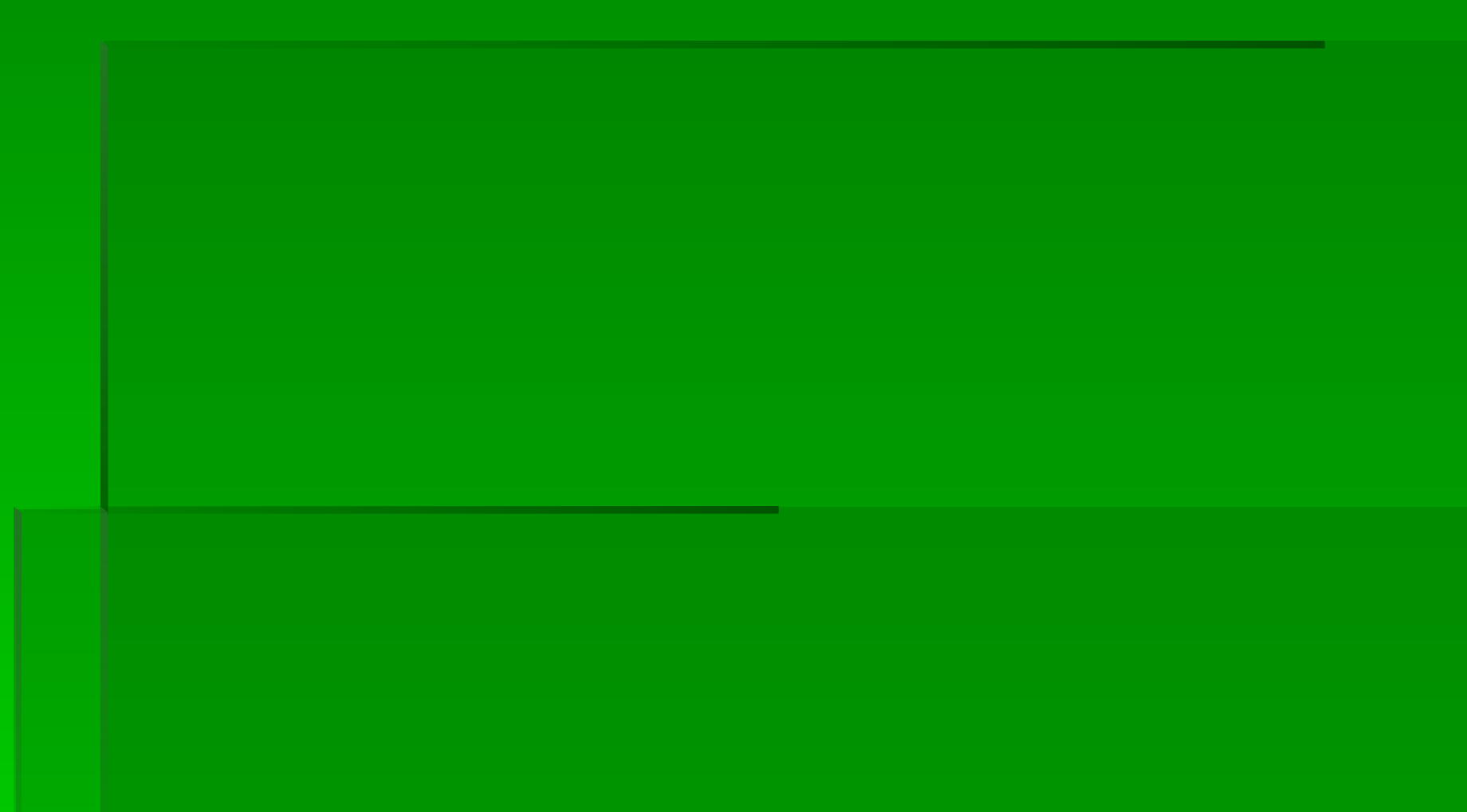

#### *Предложите варианты имен и типов для перечисленных ниже файлов.*

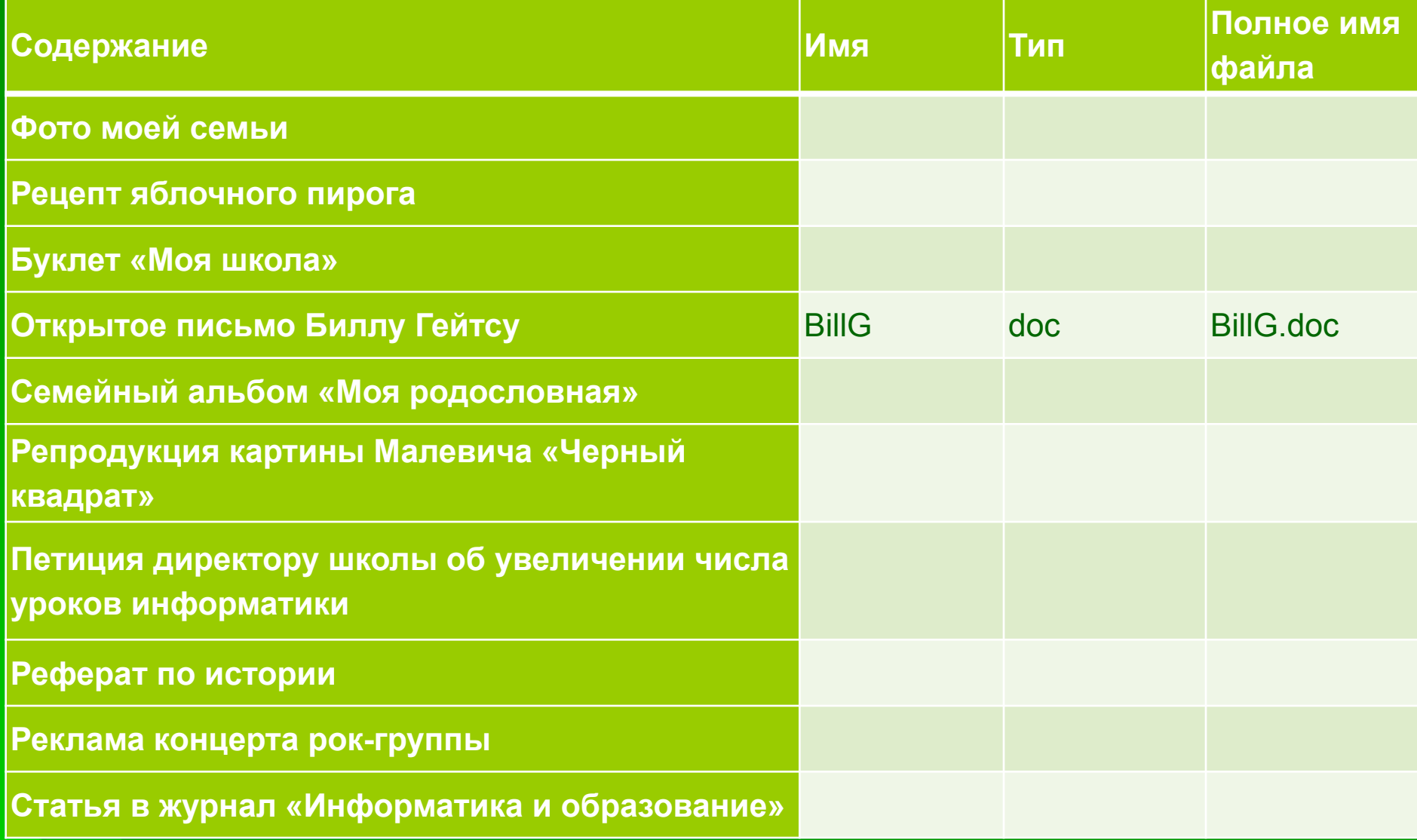

Выпиши правильные имена файлов

Письмо.18, letter.txt, WinWord, письмо.doc, Школа?234, Мои документы, роза. bmp, crop12.exe, 1C, red.com

Какие поля таблицы «Ученики» имеют тип «текстовый»?

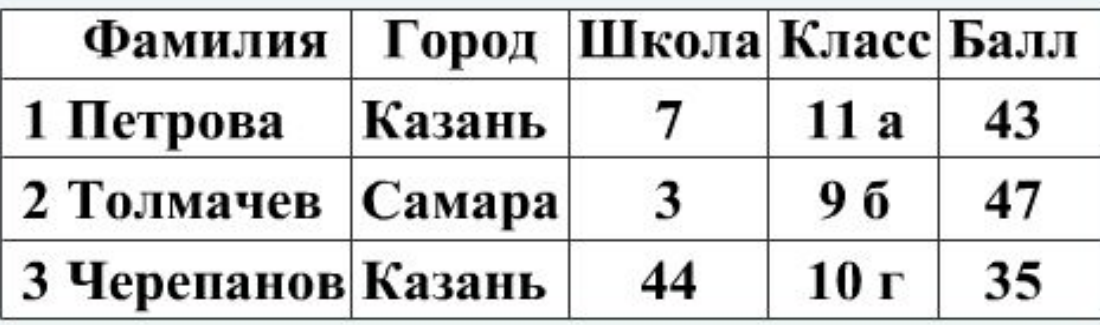

**1. Фамилия 2. Город 3. Школа 4. Класс 5. Бал**

База данных «Сотрудники» содержит поля ФАМИЛИЯ И.О., ГОД РОЖДЕНИЯ, ОКЛАД. При поиске по условию ГОД РОЖДЕНИЯ>1987 И ОКЛАД<4000 будут найдены фамилии лиц:

- имеющих оклад менее 4000 рублей или родившихся не  $\bullet$ ранее 1987 года;
- имеющих оклад не более 4000 рублей и родившихся  $\Omega$ позже 1987 года;
- имеющих оклад не более 4000 рублей и родившихся  $\bullet$ раньше 1987 года;
- имеющих оклад менее 4000 рублей и родившихся  $\Omega$ позже 1987 года;
- имеющих оклад не менее 4000 рублей или родившихся Q позже 1987 года.

Реляционная база «Ученики» данных задана таблицей:

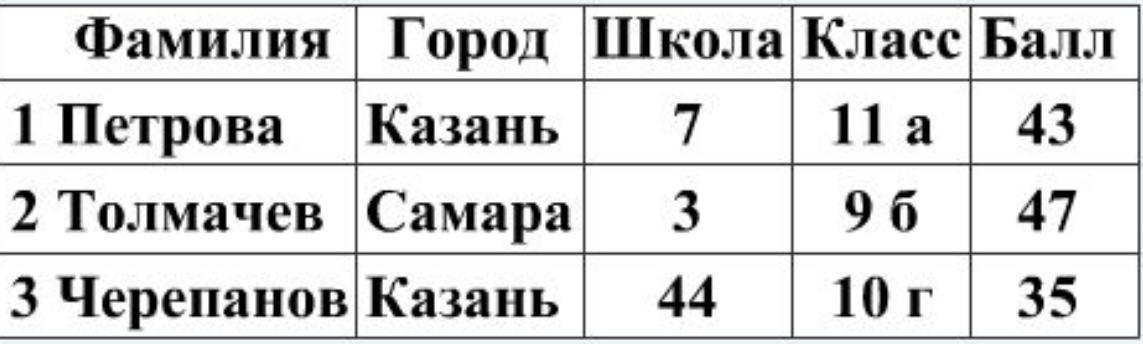

В ней .... полей и .... записей

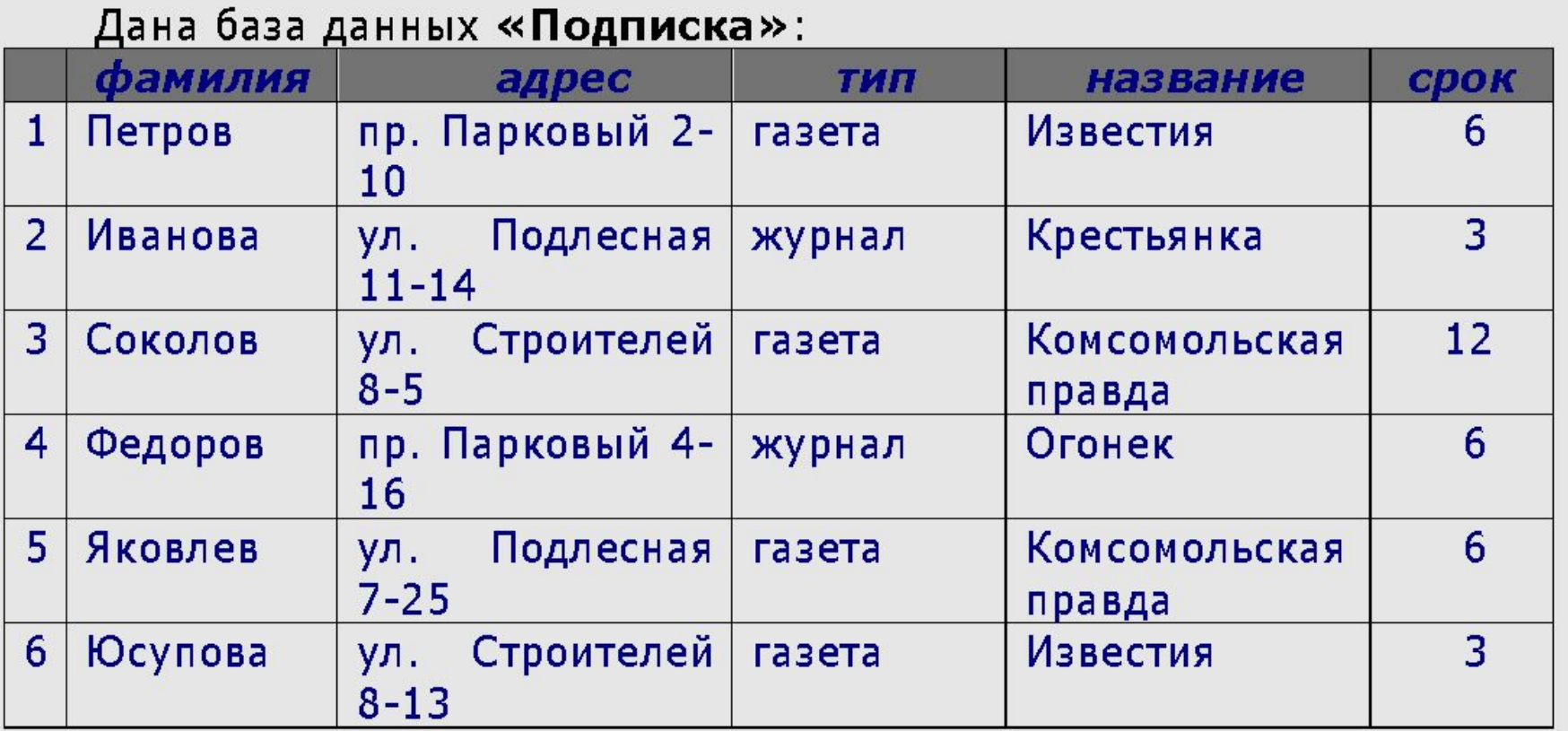

1. По какому ключу были отсортированы записи БД «Подписка», если они были выведены в следующем порядке: 2, 4, 6, 1, 5, 3?

2. Какие записи будут удалены из БД «Подписка» по следующему запросу:

удалить для срок>=6 и тип= «журнал»

3. Добавьте в БД «Подписка» новые записи таким образом, чтобы при выполнении запроса выбрать для срок=6 или тип= «журнал» на экран выводилось 6 записей.

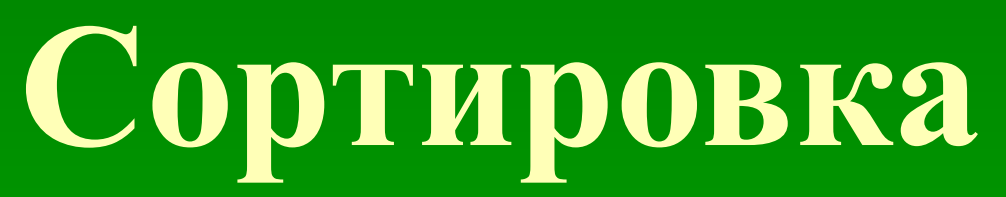

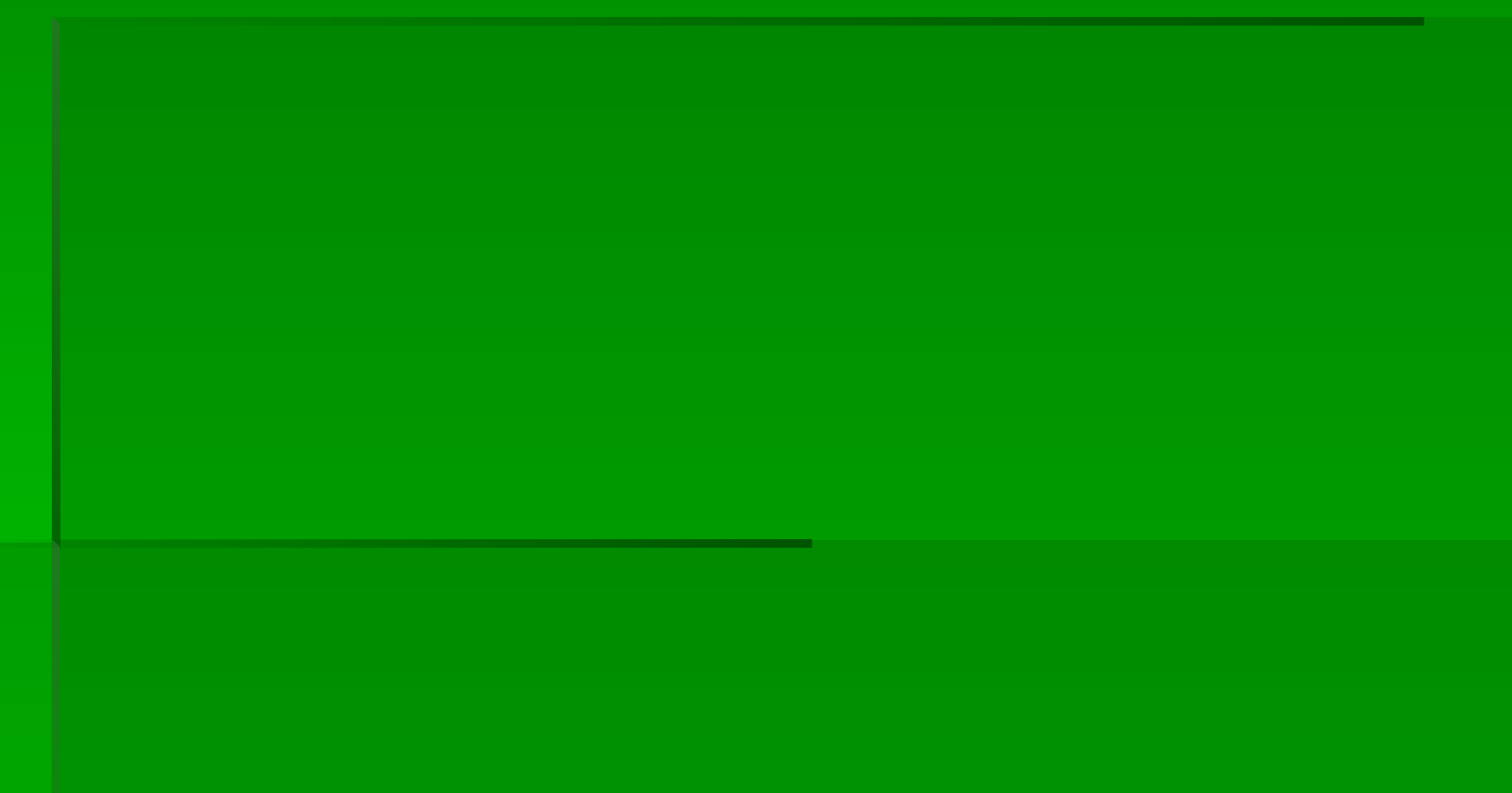

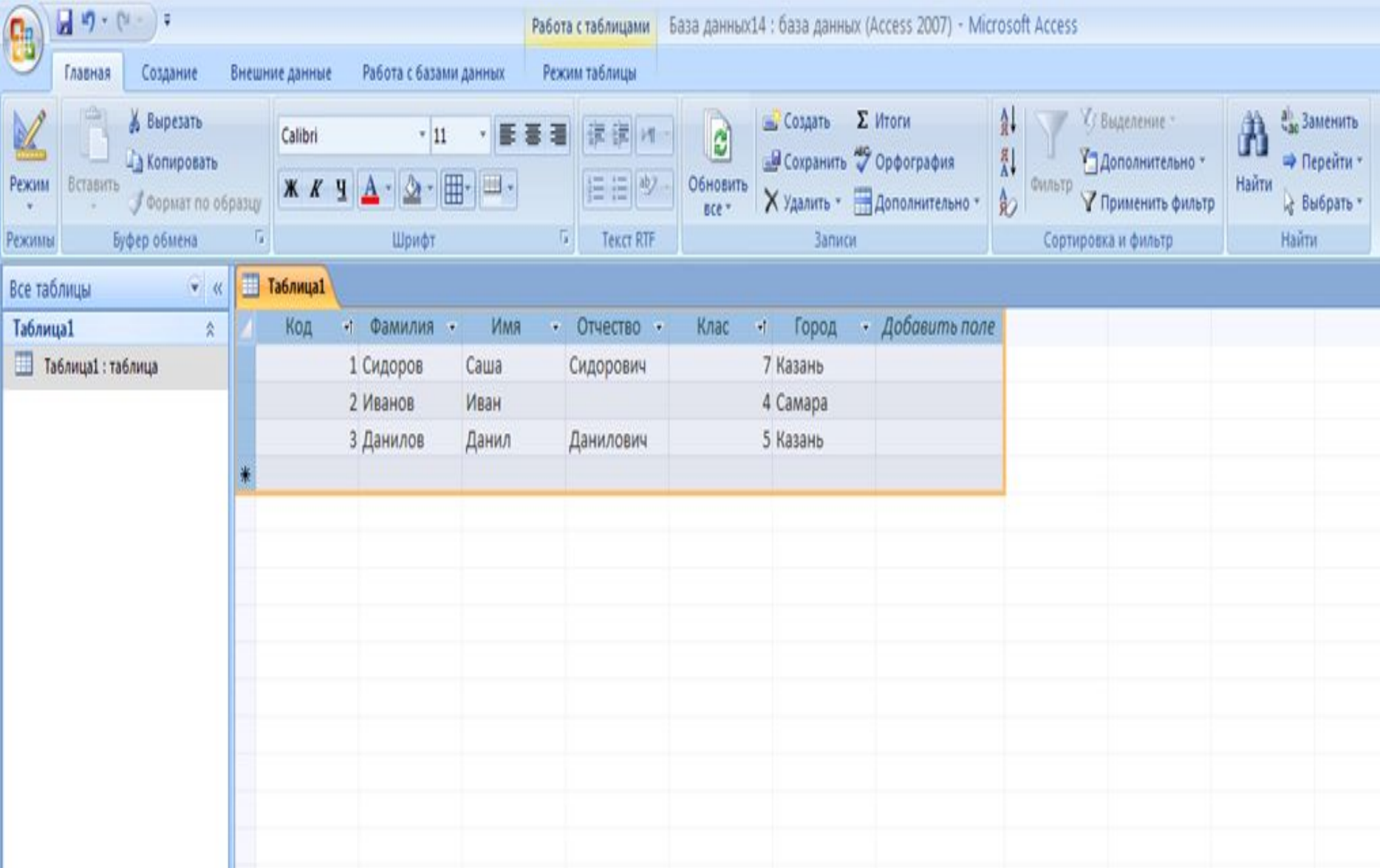

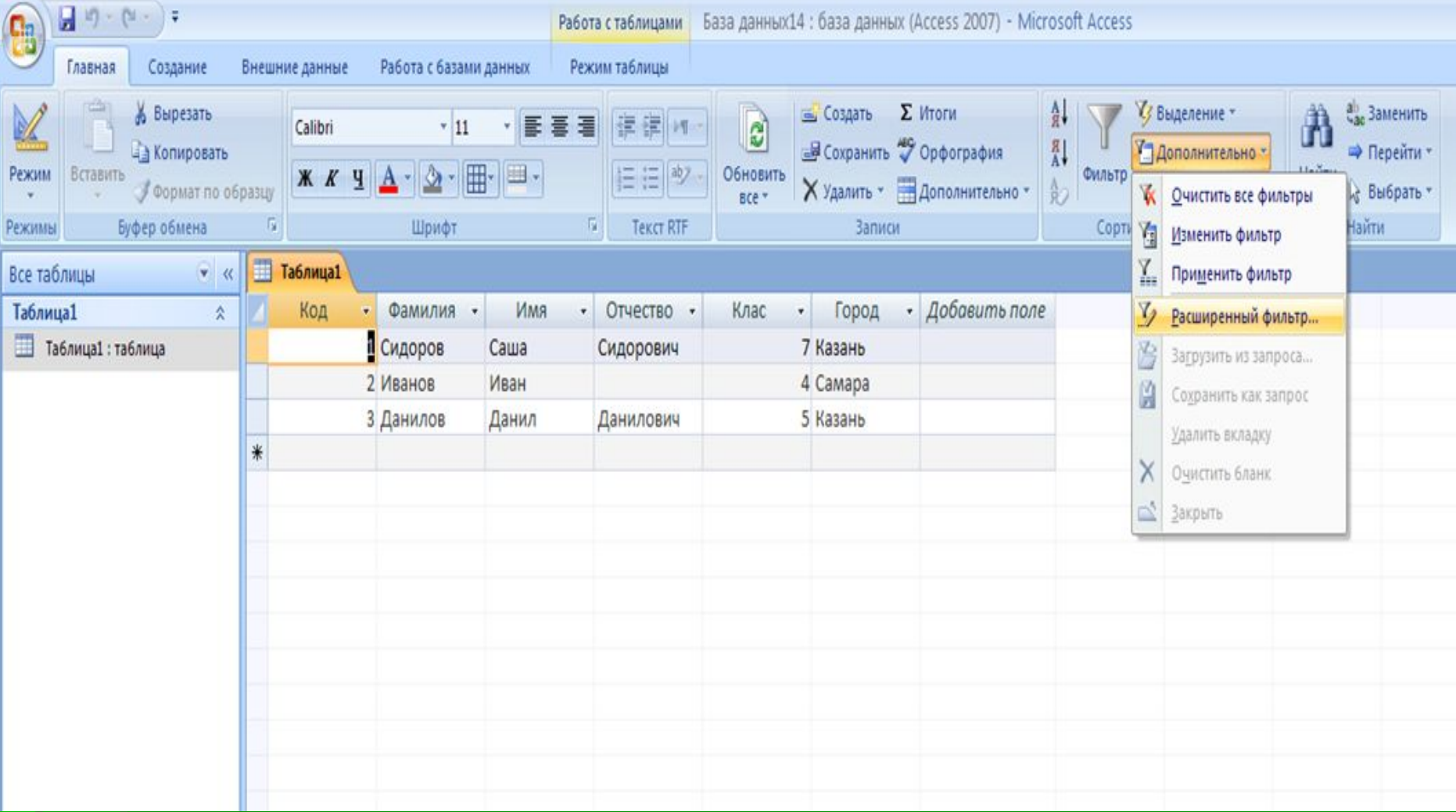

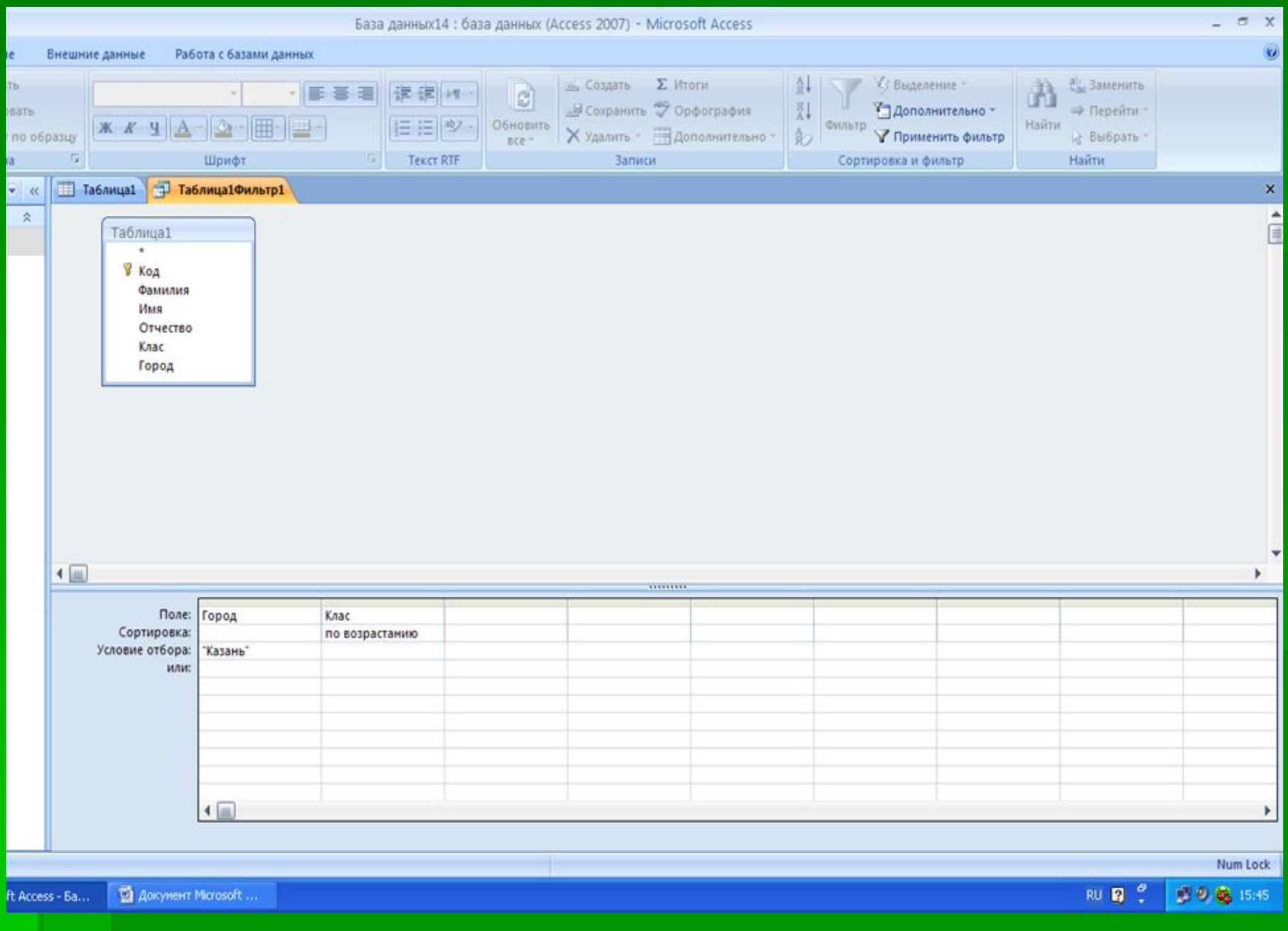

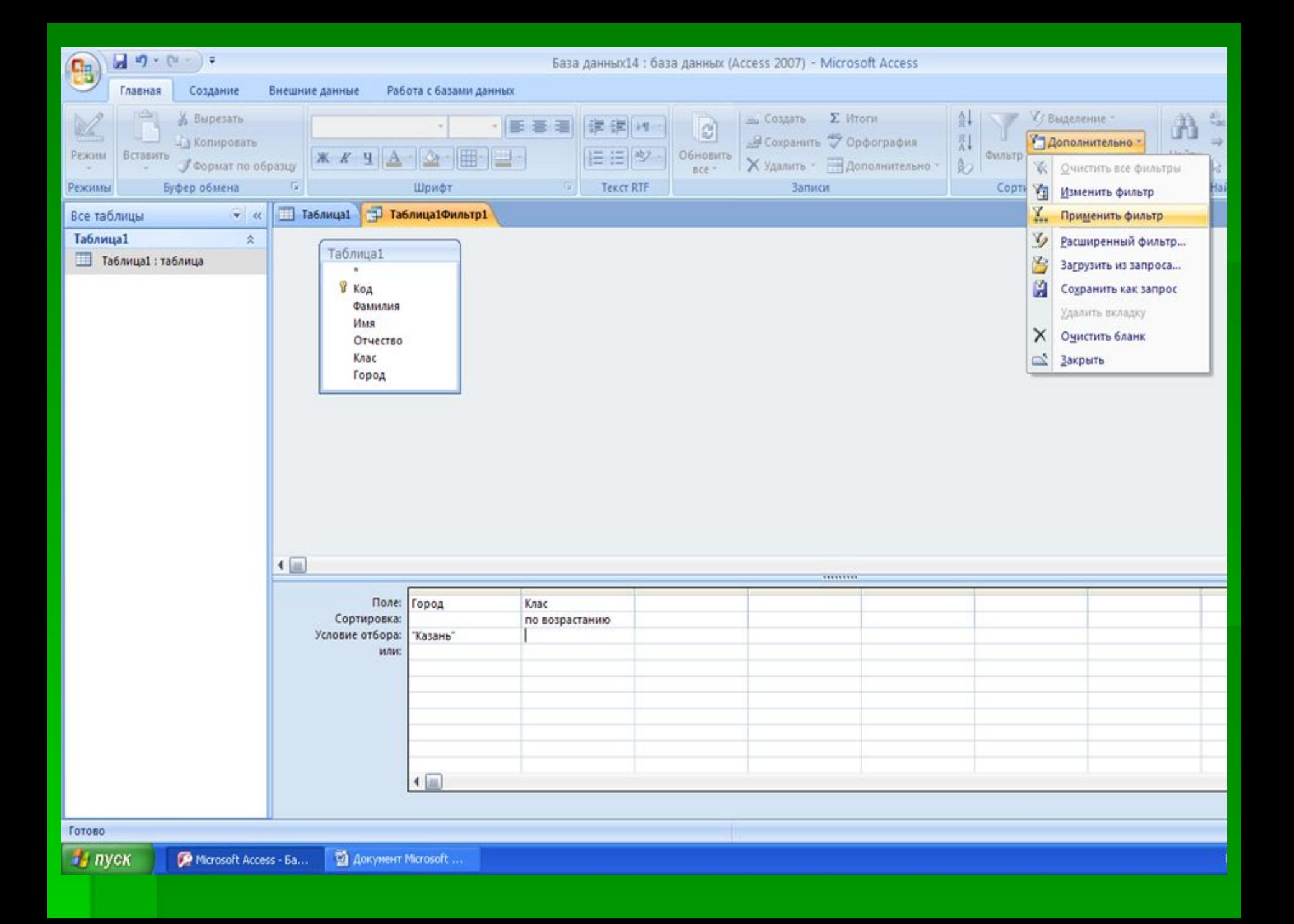

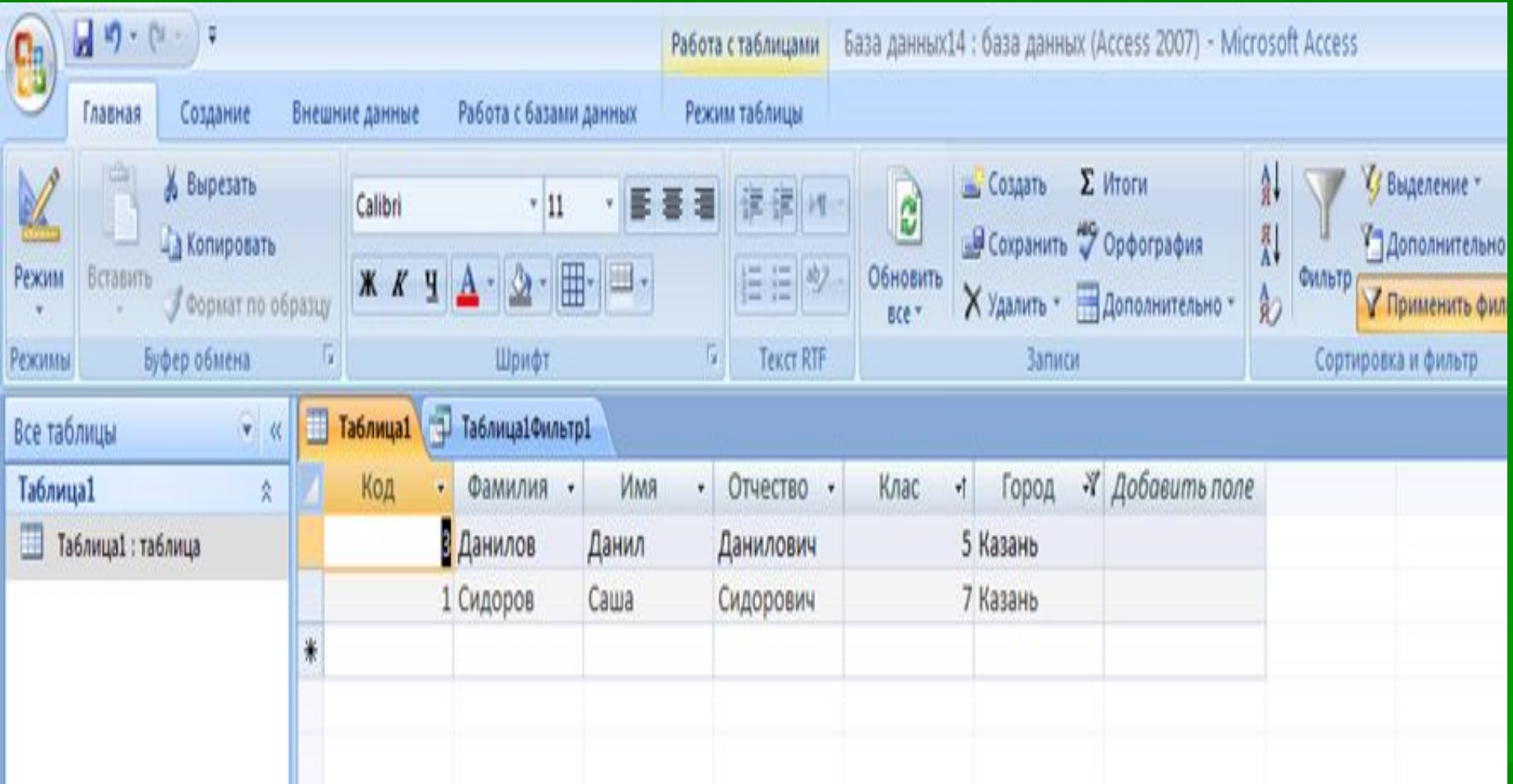

# **Практическая работа**

### **Подведение итогов**

▪ -Что же такое сортировка? -Каков может быть порядок сортировки? -Что такое вложенные сортировки?

## Спасибо за урок. Всего доброго!